## **Megger**.

## DLRO® 200 Starkstrom-Ohmmeter für niederohmige Messungen

BEDIENUNGSANLEITUNG

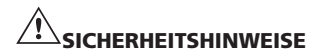

#### BITTE LESEN SIE DIESE SICHERHEITSHINWEISE VOR DEM GEBRAUCH DES GERÄTS AUFMERKSAM DURCH.

<sup>n</sup> Das Netzkabel des DLRO200 wird ohne Stecker geliefert.

Vor dem Gebrauch muss ein geeigneter Stecker angeschlossen werden. Das Messgerät hat eine Stromaufnahme von bis zu 25 Ampere bei voller Leistungsabgabe. Achten Sie daher darauf, dass ein geeigneter Stecker verwendet wird.

- Die Instrumente benötigen aus zwei Gründen eine Erdverbindung.
	- 1. Als Sicherheitserdung.
	- 2. Als Bezugserde für den eingebauten Spannungsmesser, damit dieser den Benutzer warnen kann, wenn eine gefährliche Spannung an die Klemmen angeschlossen wird.

Beim Einschalten prüft ein interner Prüfschaltkreis, ob der Erdleiter angeschlossen ist. Eine einphasige Stromversorgung weist normalerweise einen stromführenden Leiter, einen Nullleiter und einen Erdleiter auf. Der Nullleiter ist an einer Position mit dem Erdleiter verbunden, sodass der Nullleiter und der Erdleiter etwa dieselbe Spannung aufweisen. Beim Einschalten findet zwischen Erdleiter und Nullleiter eine Kontinuitätsprüfung statt. (Es findet auch eine Prüfung vom Erdleiter zum stromführenden Leiter statt, falls die Stromkabel umgekehrt angeschlossen sind.) Liegt keine Kontinuität vor, verweigert das Instrument den Start, und der Bildschirm bleibt leer.

Das System funktioniert einwandfrei, wenn der Strom von einer Stromversorgung mit einem stromführenden Phasenleiter und einem Nullleiter mit Erdpotenzial stammt. Ein Problem tritt dann auf, wenn der Strom von einem tragbaren Generator mit zwei erdfreien Versorgungsleitern stammt. Das Verbinden der DLRO-Erde mit einer echten Erde sorgt zwar für Sicherheit, aber der interne Prüfschaltkreis funktioniert nicht, da keine Verbindung zwischen Erd- und Stromleiter vorliegt.

Die Lösung des Problems:

- 1. Die Erdungsklemme mit einer echten Erde verbinden (aus Sicherheitsgründen).
- 2. Einen der Stromleiter mit der Erde verbinden (um den Erdungsprüfschaltkreis zu aktivieren).
- 3. Außerdem ist es gut, wenn das Generatorgehäuse mit der Erde verbunden wird (aus Sicherheitsgründen).
- <sup>n</sup> Die Schaltungen müssen vor dem Testen ausgeschaltet sein.

Das DLRO200 darf nur mit spannungsfreien Prüflingen eingesetzt werden. Falls die zu prüfende Schaltung eine Spannung von mehr als 10 Volt (AC-Spitze oder DC) in Bezug auf Erde aufweist zeigt das DLRO200 dies an und verhindert die Ausführung jeglicher Tests.

<sup>n</sup> Die Prüfung induktiver Schaltungen ist gefährlich:

Das DLRO200 ist ein leistungsstarkes Gerät und kann eine Ausgangsleistung im Kilowattbereich abgeben (für ohmsche Lasten). Es darf NICHT zur Prüfung induktiver Lasten verwendet werden.

- <sup>n</sup> Während des Gebrauchs können das DLRO200, die Stromkabel und das zu prüfende Gerät heiß werden. Dies ist normal und eine Folge der hohen Ströme. Beim Berühren des Geräts, der Stromkabel, Klemmen und der Last vorsichtig sein.
- <sup>n</sup> Dieses Produkt ist nicht eigensicher. Nicht in explosionsgefährdeten Bereichen einsetzen.
- <sup>n</sup> Bitte achten Sie darauf, dass der Schalter für die Stromzufuhr stets gut zugänglich ist, damit diese im Notfall angeschaltet werden kann.
- <sup>n</sup> Bei unsachgemäßer Verwendung, die nicht vom Hersteller vorgeschrieben ist, kann der Schutz durch die Ausrüstung eingeschränkt werden.
- <sup>n</sup> Stellen Sie sicher dass Sie Zugang zu der Hauptschalter für den Notfall haben.
- <sup>n</sup> Wenn dieses Gerät nicht wie vom Hersteller vorgeschrieben verwendet wird, dann könnte die Sicherheit des Geräts beeinträchtigt werden

#### CAT II

CAT III

Bewertungskategorie II: Ausrüstung, die zwischen den Steckdosen und der Aurüstung des Benutzers angeschlossen ist.

Bewertungskategorie III: Ausrüstung, die zwischen dem Verteilerkasten und den Steckdosen angeschlossen ist.

CAT IV

Bewertungskategorie IV: Ausrüstung, die zwischen dem Ursprung des Niederspannungsnetzes und dem Verteilerkasten angeschlossen ist.

## INHALT

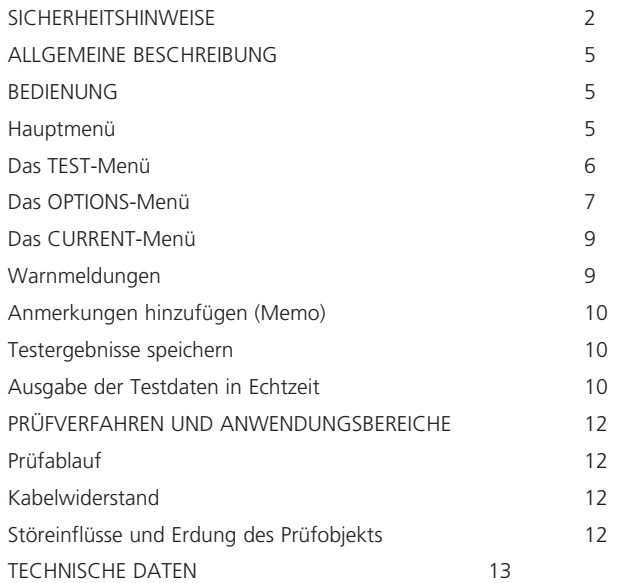

## AUF DEM GERÄT UND IN DER ANLEITUNG VERWENDETE SYMBOLE

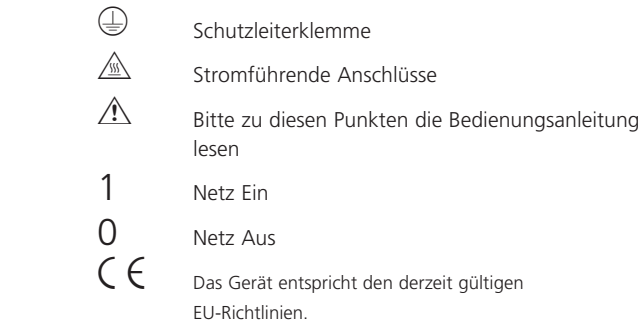

## ALLGEMEINE BESCHREIBUNG

Das Megger® DLRO®200 ist ein Widerstandsmessgerät (Ohmmeter) mit Wechselstromversorgung, das Gleichstromwiderstände im Milliohm- und Mikroohmbereich bei einem maximalen Prüfstrom von 200 Ampere DC messen kann. Der maximal zur Verfügung stehende Prüfstrom ist abhängig von der Stromversorgung, vom Widerstand der Messleitungen und vom Widerstand des zu prüfenden Geräts. Vollständige Informationen finden Sie im Abschnitt **TECHNISCHE DATEN** weiter unten in dieser Anleitung.

Die Versorgungskabel befindet sich auf der linke Seite, markiert "100- 265 V a.c., 10 A max., 50/60Hz" für den DLRO200, oder '115 V a.c. 10 A max. 50/60Hz' für den DLRO200-115. Der Hauptschalter befindet sich neben der Versorgungskabel. Alle andere Steuerkontrolle liegen auf der Front-Paneel. Ein zusätrzlicher Erdungsanschluss befindet sich auf der linken Seite des Gerätes.

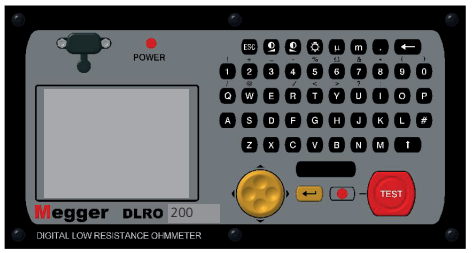

#### Funktionsprinzip

Der gewünschte Strom wird vor Beginn der Prüfung eingestellt. Nach Drücken der Taste **TEST** steigt der Strom nach einer kurzen Wartezeit auf den eingestellten Wert und der Spannungsabfall an den "**P**"-Leitungen gemessen. Anschließend wird die Stromabgabe wieder auf Null gesenkt.

Die Bedienung erfolgt über einen Wippschalter und über das Menüsystem mit hintergrundbeleuchteter LCD-Anzeige. Die Tastatur

dient zur Einstellung des gewünschten Prüfstroms, sowie zum Hinzufügen von Anmerkungen, die zusammen mit den Testergebnissen zum späteren Download über den RS232-Anschluss im Gerät gespeichert werden können. Am Ende des Tests werden die Messergebnisse für Prüfstrom und Spannung auf dem Display angezeigt.

Durch die Verwendung von 4 Messklemmen wird der Widerstand des Prüfkabels vom gemessenen Wert eliminiert. Allerdings ist es bei Verwendung von Prüfkabeln mit geringem Querschnitt möglich, dass das DLRO200 nicht den vollen Strom abgeben kann. In diesem Fall erzeugt das Gerät den jeweils höchstmöglichen Strom (unter Berücksichtigung des Widerstands der Prüfkabel und des Prüflings).

Vor Beginn der Prüfung wird die Verbindung des Prüfkabels kontrolliert, damit ein guter Kontakt gegeben ist. Dadurch werden irrtümliche Messergebnisse und ein möglicher Spannungsüberschlag an den Kontakten weitgehend verhindert, der sonst zu Schäden am Prüfobjekt und an den Prüfkabeln führen könnte. Die Widerstandsmessung dauert etwa 10 Sekunden.

Das DLRO200 wird mit zwei Prüfkabeln von 5 Meter Länge und großen Abgreifklemmen geliefert. Zusätzlich liegen kleinere und leichtere Kabel für geringere Ströme bei. Andere Längen und Anschlussklemmen sind auf Anfrage erhältlich.

Die größeren Anschlüsse C1 und C2 stellen eine niedrigere Stromspannung bereit, die sich von 0 bis 5 Volt erstreckt und automatisch derart geregelt wird, dass die erwünschte Spannung von 10 Ampere bis 200 Ampere immer erreicht wird. C1 ist der positive Anschluss. Dieses DC-Spannung ist halbwellengleichgerichtet und ungeglättert beim DLRO200. Die Induktivität der Prüfkabel bietet eine ausreichende Glättern des Stroms. Beim DLRO200- 115 wird das Strom intern weiter geglättert.

P1 und P2 sind Strommessungsanschlüsse. P1 ist nominell positiv. Verbindungen können jedoch ausgetauscht werden, ohne dass der Messungsvorgang beeinträchtigt wird. Alle vier Anschlüsse sind anpassungsfähig.

Ein Warnsignal erscheint, sobald gefährliche Spannungen an irgendeinem Anschluss, sei es C oder P, hinsichtlich der Erdung, angelegt werden.

Montieren Sie am Netzkabel einen passenden Stecker.

Schließen Sie nun das Gerät an eine Steckdose an und schalten Sie das Gerät mit dem Ein/Aus Schalter auf der linken Geräteseite ein. Die LED mit der Bezeichnung **POWER** leuchtet auf. Das Gerät zeigt die Firmware-Version an und führt eine Kalibrierungsprüfung durch. War diese erfolgreich, so erscheint die Meldung "CALIBRATED", andernfalls zeigt das Display "NOT CALIBRATED".

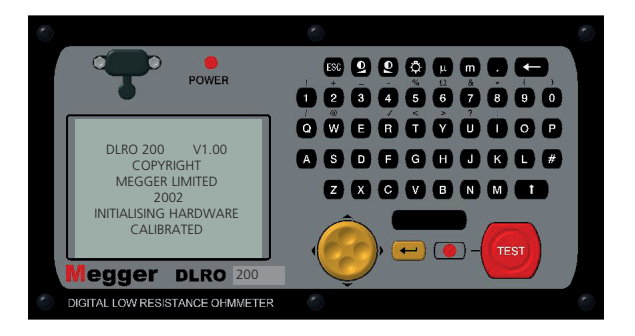

Nach einer kurzen Pause erscheint das Hauptmenü.

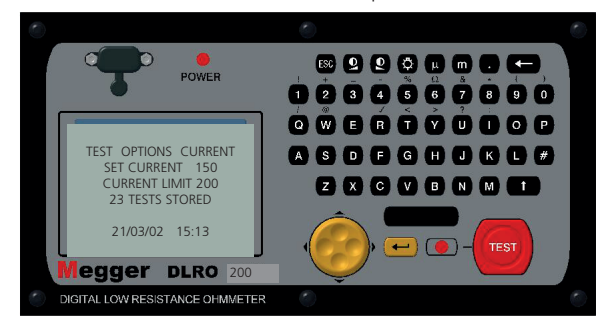

#### HAUPTMENÜ

Diese Anzeige ermöglicht den Zugang zum Menüsystem für das Einrichten des Geräts und für die Wahl der gewünschten Testparameter. Die Navigation im Menüsystem erfolgt mit Hilfe der Cursor-Steuerung und der Eingabetaste.

Oben auf der Anzeige erscheinen drei Wahlmöglichkeiten: "**TEST**", "**OPTIONS**" und "**CURRENT**".

Darunter finden Sie Informationen zum gewählten Prüfstrom (**SET CURRENT**), zum Stromgrenzwert (**CURRENT LIMIT**) und zur Anzahl der gespeicherten Tests, sowie Datum und Uhrzeit.

Eine Messung lässt sich recht einfach durchführen:

- 1. Markieren Sie mit der linken bzw. rechten Pfeiltaste (Wipptaste) das Menü **TEST**. Wählen Sie dann mit der Nach-unten-Pfeiltaste die gewünschte Prüfart. Drücken Sie die Eingabetaste.
- 2. Markieren Sie mit der linken bzw. rechten Pfeiltaste das Menü **CURRENT**. Wählen Sie nun mit der Nach-unten-Pfeiltaste SET und drücken Sie die Eingabetaste. Geben Sie den gewünschten Stromwert mit der numerischen Tastatur ein. Drücken Sie anschließend die Eingabetaste.

Falls der eingestellte Strom den Strombegrenzungswert überschreitet, ertönt ein Signalton. Das DLRO200 löscht daraufhin den Wert für **SET CURRENT**. Geben Sie den gewünschten Strom erneut ein und erhöhen Sie dabei ggf. die Strombegrenzung auf den gleichen oder einen höheren Wert. (Informationen zur Einstellung der Strombegrenzung finden Sie weiter unten).

3. Schließen Sie das zu prüfende Gerät an die Klemmen des Messgeräts an und drücken Sie die Taste **TEST**. Bei den verschiedenen

Prüffunktionen sind unterschiedliche Prüfanschlüsse erforderlich. Einzelheiten hierzu finden Sie weiter unten.

Beachten Sie bitte, dass Ihr DLRO200 ausreichend geerdet sein muss, da sonst der Test nicht durchgeführt werden kann.

#### Das TEST-Menü

Im TEST Menü stehen drei Prüfarten zur Verfügung - Normal, Automatisch oder Kontinuierlich. Es kann jeweils nur ein Modus gewählt werden. Dieser wird bei der Rückkehr zum HAUPTMENÜ unter dem Wort TEST angezeigt.

#### Normaler Modus

Im normalen Modus wird eine einzelne Widerstandsmessung des Prüfobjekts durchgeführt.

Beachten Sie bitte, dass in diesem Modus sowohl die Strom-, als auch die Spannungskabel vor dem Drücken der Prüftaste am Prüfobjekt angeschlossen sein müssen. Beim Drücken der Taste TEST kontrolliert das DLRO200 den Kontaktwiderstand in P-Stromkreis. Liegt ein Durchgangsfehler im P-Stromkreis vor zeigt das Display die Meldung

"POTENTIAL FAIL". Drücken Sie in diesem Fall die Eingabetaste, um die Meldung zu löschen und stellen Sie einen guten Kontakt zu den P-Prüfspitzen her. Drücken Sie erneut die Taste TEST. Der Durchgang im P-Stromkreis wird erneut geprüft. Ist ein guter Kontakt gegeben führt das DLRO200 nun den Test aus. Besteht ein mangelhafter Kontakt im C-Stromkreis zeigt das Gerät nach kurzer Zeit die Meldung "CURRENT LOOP FAIL". Diese Meldung durch Drücken der Eingabetaste löschen. Einen ausreichenden Kontakt herstellen und erneut die Taste TEST drücken. Während der Prüfung erscheint eine Balkenfolge auf dem Display.

Um eine weitere Prüfung durchzuführen, kontrollieren Sie den Anschluss

der Prüfkabel und drücken sie die Prüftaste erneut. Der **NORMAL**-Modus wird auf dem Menü unter dem Wort **TEST** mit **NORM** abgekürzt.

#### Kontinuierlicher Modus

Im kontinuierlichen Modus müssen Strom- und Spannungskabel sicher am Prüfobjekt angeschlossen werden, bevor der Test durchgeführt werden kann. Das DLRO200 kontrolliert den Durchgang in den Strom- und Spannungskreisen (wie im Normal-Modus). Ist dieser ausreichend, so wird ein kontinuierlicher Gleichstrom erzeugt, wobei die Widerstandsmessung etwa alle 2 Sekunden erfolgt. Die Prüfung wird durch Drücken der Prüftaste abgebrochen (oder durch Überhitzung des DLRO200, falls besonders hohe Ströme abgegeben werden).

Der **KONTINUIERLICHE** Modus wird auf dem Menü unter dem Wort TEST mit CONT abgekürzt.

#### Überhitzung

Beim ständigen Betrieb mit 200A tritt die Überhitzung nach zirka 15 Minuten ein (bei einer angenommenen Starttemperatur von 20°C). Auf dem Display erscheint dann die Nachricht "HOT", bis die inneren Teile wieder abgekühlt sind. Wenn die Nachricht "HOT" auf dem Bildschirm erscheint, wird der Teststrom abgeschaltet und alle Schalter an der Vorderseite sind außer Betrieb.

Durch den Betrieb bei verringerter Stromstärke kann die Betriebszeit beträchtlich erhöht werden.

#### Automatischer Modus

Im automatischen Modus werden nur die Stromkabel an das Prüfobjekt angeschlossen. Anschließend die Taste **TEST** drücken. Die rote Statusleuchte neben der Prüftaste blinkt und zeigt damit an, dass das DLRO200 betriebsbereit ist. Das Gerät bleibt in diesem Zustand bis der

P-Stromkreis geschlossen ist. Ist dies der Fall leuchtet die LED kontinuierlich und der Test wird ausgeführt. Der Prüfverlauf wird durch eine Reihe von Balken auf dem Display angezeigt.

Um eine weitere Messung durchzuführen muss der Kontakt der P-Prüfspitze mit dem Prüfobjekt unterbrochen und wieder hergestellt werden.

Werden z. B. Übergangsstellen in einer langen Sammelschiene geprüft, kann der Stromanschluss zu beiden Enden der Sammelschienen bestehen bleiben, da ein Strom nur während der Messung, d. h. bei Anschluss der P-Prüfspitzen fließen kann. Durch einfaches Berühren des zu messenden Übergangs mit den Spannungs-Prüfspitzen wird die Messung dann aktiviert.

Der **AUTOMATISCHE** Modus wird auf dem Menü unter dem Wort **TEST** mit **AUTO** abgekürzt. Sie können den **AUTO** Modus verlassen, indem Sie die Prüftaste drücken, während die Statusleuchte blinkt.

#### Das OPTIONS-Menü

Das Optionsmenü bietet fünf Wahlmöglichkeiten zur Steuerung verschiedener Nebenfunktionen. Die Wahl erfolgt mit Hilfe der Wipptaste und der Eingabetaste. Die Funktionen sind: Retrieve (Abrufen), Passbands (Grenzwerte), Set Clock (Uhrzeit einstellen), Delete Data (Daten löschen) und Storage (Daten speichern).

#### Retrieve

ermöglicht das Abrufen von Ergebnissen, die im DLRO200 intern gespeichert worden sind. Die Ergebnisse können entweder angezeigt (Display) oder heruntergeladen (Download) werden.

#### **Display**

ruft jeden Test der Reihe nach ab und zeigt das Ergebnis auf dem Display an. Das zuletzt gespeicherte Ergebnis wird zuerst angezeigt. Mit den

Pfeiltasten Nach-unten und Nach-oben können Sie die gespeicherten Ergebnisse einzeln durchgehen.

Sie können auch einfach die Nummer eines bestimmten Tests eingeben und die Ergebnisse dann durch Drücken der Eingabetaste aufrufen.

Ein Sternchen (\*) neben dem Wort "MEMO" unten auf der Anzeige bedeutet, dass zu diesem Ergebnis Anmerkungen eingefügt wurden. Mit der Taste Nach-rechts können Sie diese Anmerkungen lesen.

#### Download

bewirkt, dass der gesamte Speicherinhalt an die RS232 Schnittstelle (Anschluss über dem Display) ausgegeben wird. Ein RS232 Null-Modem-Kabel liegt dem Gerät bei. Zum Herunterladen der Daten kann jedes beliebige Datenübertragungsprogramm verwendet werden. In diesem Fall gelten folgen folgende Einstellungen: 9600 Baud, 8 Datenbits, 1 Stopbit, keine Parität. Es wird jedoch auch der "Download Manager" zum Herunterladen und Formatieren der Daten mitgeliefert.

Durch das Herunterladen werden die gespeicherten Daten nicht gelöscht. Dies geschieht über die Funktion "Daten löschen" (siehe unten).

Bitte beachten – Die vom DLRO200 erfassten Daten werden zusätzlich in Echtzeit an der RS232 Schnittstelle ausgegeben und können auf einem seriellen Drucker mit eigener Stromversorgung ausgedruckt werden. (Einzelheiten hierzu finden Sie weiter unten.)

Die Daten werden in folgendem Format ausgegeben:

Prüfart Testnummer Datumsformat Datum

Zeit

Gewählter Strom

Widerstand

Gemessener Strom

Gemessene Spannung

Oberer Grenzwert \*

Unterer Grenzwert \*

Test bestanden / nicht bestanden \*

\* Die drei letzten Zeilen erscheinen nur wenn Grenzwerte eingegeben wurden.

#### Grenzwertbereiche (Passbands)

Mit der Option Grenzwertbereiche können Sie obere und untere Grenzwerte setzen, zwischen denen das Messergebnis liegen muss, um den Test zu bestehen. Liegen die Messwerte außerhalb dieses Bereichs, gilt der Test als nicht bestanden.

Die oberen und unteren Grenzwerte werden über die Tastatur (ggf. auch mit Dezimalstellen und den Symbolen m oder m) eingegeben. Das Ω Zeichen muss nicht eingegeben werden. Durch Eingabe von m oder m erkennt das Gerät, dass die Eingabe im jeweiligen Feld abgeschlossen ist, der Cursor geht automatisch auf das nächste Feld. Der obere Grenzwert muss kleiner oder gleich 999,99 mΩ betragen, der untere Grenzwert muss kleiner als der obere Grenzwert sein.

Nach Eingabe der beiden Grenzwerte geht der Cursor auf die Optionen **ENABLE** (aktivieren) oder **DISABLE** (deaktivieren). Wählen Sie die gewünschte Option mit der Pfeiltaste und drücken Sie dann die

Eingabetaste. Dadurch kehren Sie zum Hauptmenü zurück.

Hinweis: Der Grenzwertbereich bleibt aktiviert bzw. deaktiviert, bis diese Einstellung geändert wird. Wenn Sie lediglich den Grenzwertbereich ein- oder ausschalten wollen, können Sie direkt zur **PASSBAND** Anzeige wechseln und dann die Eingabetaste wiederholt drücken, bis die Optionen **ENABLED / DISABLED** erscheinen, um dann Ihre Wahl zu treffen. Durch Drücken der Eingabetaste werden die eingestellten Grenzwerte beibehalten, vorausgesetzt Sie haben die numerische Tastatur nicht betätigt.

Ist der Grenzwertbereich eingestellt und aktiviert, so wird am Ende des Tests das Ergebnis angezeigt, zusammen mit der Meldung **PASS** (bestanden) oder **FAIL** (nicht bestanden). Zudem ertönt bei **PASS** ein kurzer Signalton und bei **FAIL** ein langer Ton.

#### Einstellen der Uhrzeit

Mit dieser Option werden Datum und Uhrzeit, sowie das Datumsformat eingestellt. Beim Wechseln auf diese Anzeige erscheinen aktuelle Uhrzeit, das Datum und das Datumsformat.

Mit den Pfeiltasten Nach-oben und Nach-unten wird die gewünschte Position markiert. Mit der Pfeiltaste Nach-rechts wird die nächste Position gewählt.

Die Zeile unter **DD MM YY HH MM** zeigt jeweils Datum, Monat und Jahr (zweistellig, 21. Jahrhundert), die Stunde (im 24-Stunden Format) und die Minute. Die betreffenden Informationen müssen auch in dieser Reihenfolge eingegeben werden, unabhängig davon welches Format Sie für die Darstellung gewählt haben.

Die untere Zeile **DD/MM/YY** zeigt das aktuelle Datumsformat. Mit der Pfeiltaste Nach-oben können Sie die Optionen **DD/MM/YY, MM/DD/ YY** oder **YY/MM/DD** durchgehen (D=Tag, M=Monat, Y=Jahr). Die

Aktualisierung erfolgt nach Drücken der Eingabetaste und dem Verlassen der Einstellungsfunktion. Allerdings wird bei bereits gespeicherten Tests das vorherige Format beibehalten.

#### Daten löschen

Wählen Sie Delete Data um Daten aus dem Speicher des DLRO200 zu löschen. Für den Fall, dass Sie diese Funktion aus Versehen gewählt haben, erfolgt eine Bestätigungsabfrage. Als Vorgabe gilt **NO**. Wechseln Sie auf **YES** und drücken Sie dann die Eingabetaste um alle Daten zu löschen. Bitte beachten Sie, dass dadurch **ALLE** gespeicherten Datenwerte gelöscht werden.

#### Speichern

Mit der Option Storage wird das Gerät auf Store (speichern) oder No Store (nicht speichern) eingestellt. Am Ende jedes Tests bietet Ihnen das Gerät die Möglichkeit diese Einstellung für den aktuellen und alle folgenden Tests beizubehalten, oder die Einstellung zu ändern.

Am Ende jedes Tests können Sie auf der **MEMO** Anzeige mit Hilfe der alphanumerischen Tastatur Anmerkungen eingeben. Dadurch wird der Test automatisch gespeichert, unabhängig von anderweitigen Einstellungen.

Ist der Speicher vollständig belegt, so erscheint die Meldung **MEMORY FULL** und es werden keine weitere Testergebnisse gespeichert. Es können jedoch weiterhin Tests ausgeführt werden. Auch auf dem Hauptmenü erscheint eine entsprechende Meldung (**300 MEMORY FULL**) an Stelle der Zahl der gespeicherten Tests.

Die Daten bleiben im batteriegespeisten RAM-Speicher 10 Jahre erhalten.

#### Das CURRENT-Menü

Es stehen zwei Optionen zur Verfügung: **SET** (Einstellung) und **LIMIT** (Grenzwert).

#### Set

Mit dieser Option können Sie den gewünschten Prüfstrom einstellen. Geben Sie dazu den entsprechenden Wert über die numerische Tastatur ein und drücken Sie die Eingabetaste. Wenn der gewählte Strom den eingestellten Grenzwert überschreitet, gibt das DLRO200 einen Warnton aus und löscht Ihren Eintrag. Sie können dann einen neuen, gültigen Wert eingeben.

#### Limit

Bestimmte Prüfobjekte können keine hohen Ströme vertragen. In diesem Fall können Sie einen maximalen Prüfstrom festlegen, um einen zu hohen Stromfluss zu verhindern. Der Vorgabewert für diese Einstellung liegt bei 200 A. Kleinere Werte können über die Tastatur eingegeben werden. Drücken Sie anschließend die Eingabetaste. Liegt der für **LIMIT** gewählte Stromwert unter dem für **SET** eingetragenen Wert wird der **SET** Strom automatisch auf den gleichen Wert gesetzt wie **LIMIT**.

Im Hauptmenü erscheint der aktive Strombegrenzungswert (Current Limit) in der Zeile unter dem eingestellten Stromwert (Set Current).

#### Warnmeldungen

Auf dem Display können auch bestimmte Warnmeldungen erscheinen, die sich auf die Messgenauigkeit und die Bedienungssicherheit beziehen.

#### Prüfung des elektrischen Durchgangs

Um eine gute Messung zu erreichen müssen sowohl der stromführende Kreis, als auch der Spannungsmesskreis vom Prüfobjekt geschlossen werden. Das DLRO200 prüft diesen Durchgang nachdem die **TEST** Taste gedrückt wurde.

Zuerst wird der Spannungsmesskreis geprüft. Ist der Durchgang unzureichend so erscheint die Meldung "**POTENTIAL FAIL**" auf dem Display. Drücken Sie die Eingabetaste um die Meldung zu löschen und

beheben Sie den Durchgangsfehler im P-Schaltkreis.

Drücken Sie erneut auf **TEST**. Ist der P-Schaltkreis nun geschlossen, versucht das DLRO200 den Prüfstrom durch den Stromkreis zu schicken. Bei unzureichendem Durchgang im C-Schaltkreis erscheint jedoch nach kurzer Zeit die Meldung "**CURRENT LOOP FAIL**". Drücken Sie die Eingabetaste um die Meldung zu löschen und beheben Sie den Fehler. Starten Sie danach den Test erneut.

#### Warnung bei externer Spannung

Das Prüfobjekt muss spannungsfrei sein. Falls der Prüfling eine Spannung von mehr als 10 Volt (AC-Spitze oder DC) mit Bezug auf das Erdpotential des Messgeräts aufweist während das DLRO200 angeschlossen ist, erscheint die Meldung "EXTERNAL VOLTAGE ON TERMINALS" auf dem Display. Diese Warnung weist darauf hin, dass das Prüfobjekt stromführend und ist und daher möglicherweise eine Gefahrenquelle darstellt. Ein Test ist unter diesen Umständen nicht möglich.

Sorgen Sie dafür, dass der Prüfling stromlos ist. Das Display zeigt wieder das Hauptmenü an.

Wurde die externe Spannung ganz am Anfang des Tests festgestellt, kann nun mit der Prüfung begonnen werden. Erschien die Fehlermeldung jedoch während oder am Ende eines Tests so sind die Prüfergebnisse ungültig und werden daher nicht gespeichert. Der Test muss nach Behebung der Fehlerursache erneut durchgeführt werden.

#### Warnung bei Entladungsstrom

Die Meldung "CURRENT FLOW" erscheint wenn nach Abschluss des Tests ein Strom von etwa 10 mA weiterhin fließt. Dies deutet darauf hin dass es sich um eine induktive Last handelt, die sich noch entlädt. Unterbrechen Sie den Stromkreis nicht während die Warnung angezeigt wird.

#### ANMERKUNGEN HINZUFÜGEN (MEMO)

Am Ende eines Tests können Sie Anmerkungen zu den Prüfergebnisse hinzufügen. Drücken Sie an Stelle der Eingabetaste (mit der Sie normalerweise zum Hauptmenü zurückkehren) kurz eine beliebige alphanumerische Taste. Sie gelangen nun zur **MEMO** Anzeige, in der sie bis zu 160 alphanumerische Zeichen mit Informationen zum ausgeführten Test eingeben können. Drücken Sie anschließend die Eingabetaste. Messergebnis und Anmerkungen werden nun gespeichert.

Sollen keine Anmerkungen eingetragen werden, drücken Sie entweder die Prüftaste um einen neuen Test zu beginnen, oder die Eingabetaste um zum Hauptmenü zurückzukehren.

#### TESTERGEBNISSE SPEICHERN

Jeder Test wird der Reihe nach durchnummeriert und mit Datum und Uhrzeit versehen. Der Speicher kann maximal 300 Testergebnisse mit Testnummer, Datum und Uhrzeit halten. Ist der Speicher voll, so erscheint die Meldung "**MEMORY FULL**". Es können weitere Prüfungen durchgeführt werden, allerdings werden die Ergebnisse nicht mehr gespeichert. Weitere Informationen finden Sie im Abschnitt "**Das Options-Menü – Speichern**".

#### AUSGABE DER TESTDATEN IN ECHTZEIT

Das DLRO200 gibt die Daten einmal pro Sekunde an die RS232 Schnittstelle weiter. Dies geschieht im ASCII Format mit 9600 Baud, 8 Bits und 1 Stopbit. Wenn ein entsprechend konfigurierter PC an die RS232 Schnittstelle angeschlossen wird, können die Testdaten in Echtzeit aufgezeichnet werden.

Die ausgegebenen Informationen haben folgende Struktur:

Wird der Ausgang bei eingeschaltetem DLRO200 überwacht so werden

zunächst Gerätetyp (DLRO200) und Firmware-Version ausgegeben.

Anschließend erfolgt die Ausgabe folgender Daten:

TESTNUMMER 1

STARTDATUM 21/06/02

STARTZEIT 10:23

DATUMSFORMAT TT/MM/JJ

EINGESTELLTER STROM 50

OBER GRENZWERT 0.9990000

UNTERER GRENZWERT 0.0000000

PRÜFART NORMAL

GEMESSENER WIDERSTAND, STROM, SPANNUNG

GEMESSENER WIDERSTAND, STROM, SPANNUNG

GEMESSENER WIDERSTAND, STROM, SPANNUNG

………….

GEMESSENER WIDERSTAND, STROM, SPANNUNG

GEMESSENER WIDERSTAND, STROM, SPANNUNG

BESTANDEN oder NICHT BESTANDEN

Die Werte für den oberen und unteren Grenzwert werden immer in Ohm angegeben.

Beim Einsatz des DLRO200 zur Messungen von niedrigen Widerständen mit hohen Prüfströmen müssen die Starkstromkabel mit kräftigen Abgreifklemmen sicher am Prüfobjekt angeschlossen werden. Die

#### Reinigung

Sie können den DLRO200 mit einem feuchten Tuch und Seifenlauge reinigen.

## PRÜFVERFAHREN UND ANWENDUNGSBEREICHE

Verwendung von Duplex-Tastspitzen wird nicht empfohlen.

Die vier Kabel sind wie folgt anzuschließen.

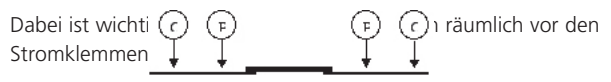

#### Prüfablauf

Die Prüfung beginnt durch Drücken der Taste **TEST** oder durch Wahl des A**UTOMATIK**-Modus.

Der Durchgang für P1-P2 wird mit einen Wechselstrom (ca. 100 mA @ 10 KHz) geprüft. Der Durchgang für C1-C2 wird erst nach Testbeginn kontrolliert. Für einen zufriedenstellenden Durchgang muss ein Strom von mindestens 2 A fließen. Ist dies nicht der Fall erscheint die "**CURRENT LOOP FAIL**" auf dem Display.

#### Kabelwiderstand

Durch die Verwendung von vier Messpunkten kann der Kabelwiderstand vom Messergebnis eliminiert werden.

Da die Spannungskabel während der Prüfung keinerlei Strom führen ist es für die Messung auch unbedeutend welche Art von Kabel verwendet wird. Trotzdem sollten diese Kabel ausreichend isoliert sein und auch mechanisch robust sein (besonders bei langen Kabeln).

Der Querschnitt der Stromkabel hat einen Einfluss auf den maximal messbaren Widerstand. Bei zu kleinem Querschnitt kann es zu einer Begrenzung der maximalen Stromabgabe von 200 Ampere kommen. Bei einer Versorgungsspannung von mehr als 208 V (eff.) kann das DLRO200 200 Ampere an einen Gesamtschleifenwiderstand von 11 Milliohm

abgeben.

Die mitgelieferten 25 mm2 Messleitungen besitzen einen Widerstand von jeweils 2 Milliohm (20<sup>o</sup>C), so das das Gerät in der Lage ist einen Widerstand bis zu 3 Milliohm im Prüfobjekt zu messen (bei einer Temperatur von 20<sup>o</sup>C). Beim Durchfluss von 200 A werden die Kabel warm, d. h. sie erhalten ein höheren Widerstand und können weniger Strom leiten.

Auf Wunsch sind auch längere Messleitungen lieferbar.

### Störeinflüsse und Erdung des Prüfobjekts

Der Prüfling soll möglichst während des Test geerdet werden. Ist dies nicht der Fall können Störeinflüsse (50/60 Hz etc.) die Genauigkeit beeinflussen und Messfehler von bis zu 1% erzeugen.

Bei zu starken Störeinflüssen erscheint die Meldung "**EXTERNAL VOLTAGE**" auf dem Display.

## TECHNISCHE DATEN

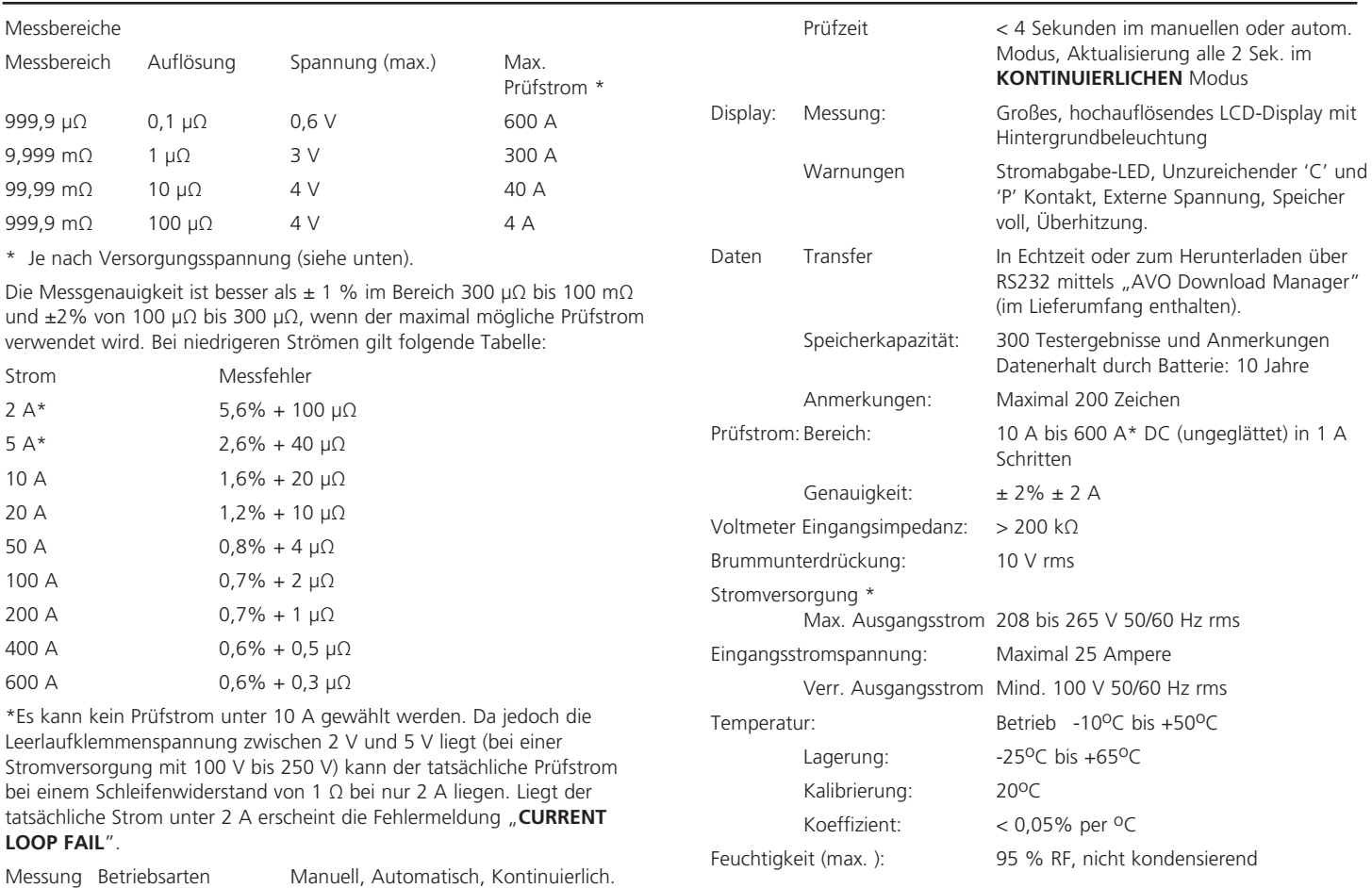

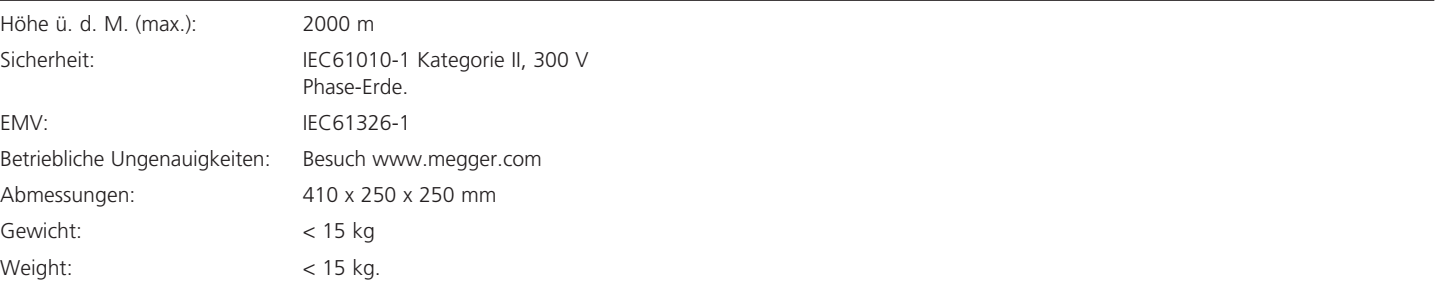

## REPARATUREN UND GARANTIE

Das Gerät enthält statisch empfindliche Bauteile. Daher ist bei der Handhabung der gedruckten Schaltung vorsichtig vorzugehen. Falls die Schutzeinrichtungen des Geräts beschädigt sind, darf es nicht weiter verwendet werden, sondern muss zwecks Reparatur durch Fachpersonal eingeschickt werden.

Der Geräteschutz kann z. B. folgendermaßen beeinträchtigt sein: sichtbare Schäden; Versagen beim Ausführen der Messungen; längere Lagerung unter ungünstigen Bedingungen; starke Beanspruchung beim Transport.

#### NEUE GERÄTE SIND FÜR 1 JAHR AB DATUM DES VERKAUFS AN DEN ANWENDER GEWÄHRLEISTET.

**HINWEIS**: Alle unbefugten Reparatur- oder Justierungsversuche führen automatisch zum Erlischen der Gewährleistung.

#### REPARATUR UND ERSATZTEILE

Bei Wartungs- und Reparaturarbeiten an Megger Messgeräten wenden Sie sich bitte an:

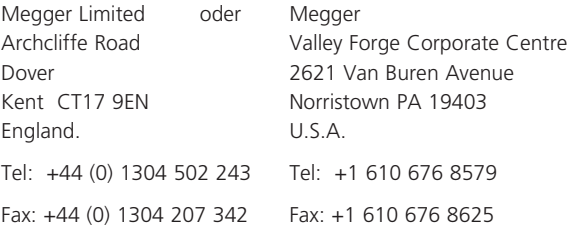

oder eine zugelassene Reparaturstelle.

#### ANERKANNTE REPARATURSTELLEN

Für die Reparatur von Megger Messgeräten unter Verwendung von Originalersatzteilen sind verschiedene unabhängige Reparaturdienste von uns autorisiert worden. Wenden Sie sich bitte an Ihren Fachhändler, der Sie in dieser Hinsicht beraten kann.

#### EINSENDUNG DES GERÄTS ZUR REPARATUR

Bei der Einsendung des Geräts an den Hersteller zwecks Reparatur muss die Sendung frachtfrei an die entsprechende Adresse erfolgen. Gleichzeitig ist eine Kopie der Verkaufsrechnung und des Packzettels per Luftpost zu schicken, um die Zollabfertigung zu erleichtern. Ein Voranschlag der Reparaturkosten inkl. Fracht und sonstiger Kosten geht auf Wunsch an den Absender bevor etwaige Reparaturarbeiten durchgeführt werden.

#### Konformitätserklärung

Hiermit erklärt Megger Instruments Limited, dass die in dieser Bedienungsanleitung beschriebenen, von Megger Instruments Limited hergestellten Funkanlagen der Richtlinie 2014/53/EU entsprechen. Andere in dieser Bedienungsanleitung beschriebene, von Megger Instruments Limited hergestellte Geräte erfüllen die Richtlinien 2014/30/EU und 2014/35/EU soweit zutreffend.

Den vollständigen Text der EU-Konformitätserklärung von Megger Instruments finden Sie hier: megger.com/eu-dofc

# **Megger**

Megger Limited Archcliffe Road, Dover Kent CT17 9EN England T +44 (0)1 304 502101 F +44 (0)1 304 207342 E uksales@megger.com

Megger 4271 Bronze Way, Dallas, Texas 75237-1019 USA T +1 800 723 2861 (USA ONLY) T +1 214 333 3201 F +1 214 331 7399 E ussales@megger.com

Megger Z.A. Du Buisson de la Couldre

23 rue Eugène Henaff 78190 TRAPPES France T +33 (0)1 30.16.08.90 F +33 (0)1 34.61.23.77 E infos@megger.com

Megger Pty Limited Unit 26 9 Hudson Avenue

Castle Hill Sydney NSW 2125 Australia T +61 (0)2 9659 2005 F +61 (0)2 9659 2201 E ausales@megger.com

Megger Limited 110 Milner Avenue Unit 1 Scarborough Ontario M1S 3R2 Canada T +1 416 298 9688 (Canada only) T +1 416 298 6770 F +1 416 298 0848 E casales@megger.com

Megger products are distributed in 146 countries worldwide.

This instrument is manufactured in the United Kingdom. The company reserves the right to change the specification or design without prior notice.

Megger is a registered trademark

DLRO200\_UG\_de\_V08 07 2016 www.megger.com